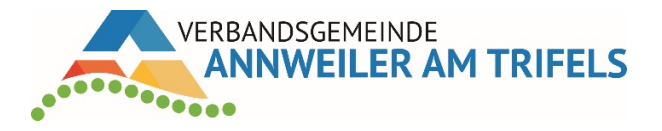

Um sich im Gremieninformationssystem einzuloggen, wählen Sie bitte auf der Homepage der Verbandsgemeinde Annweiler am Trifels auf der Startseite unter Direkteinstiege die Auswahl "Ratsinformationssystem" und dort den Link "Login Mandatsträger" aus. Alternativ können Sie direkt über nachfolgenden Link zugreifen:

## <https://www.bi-annweiler.de/ri/>

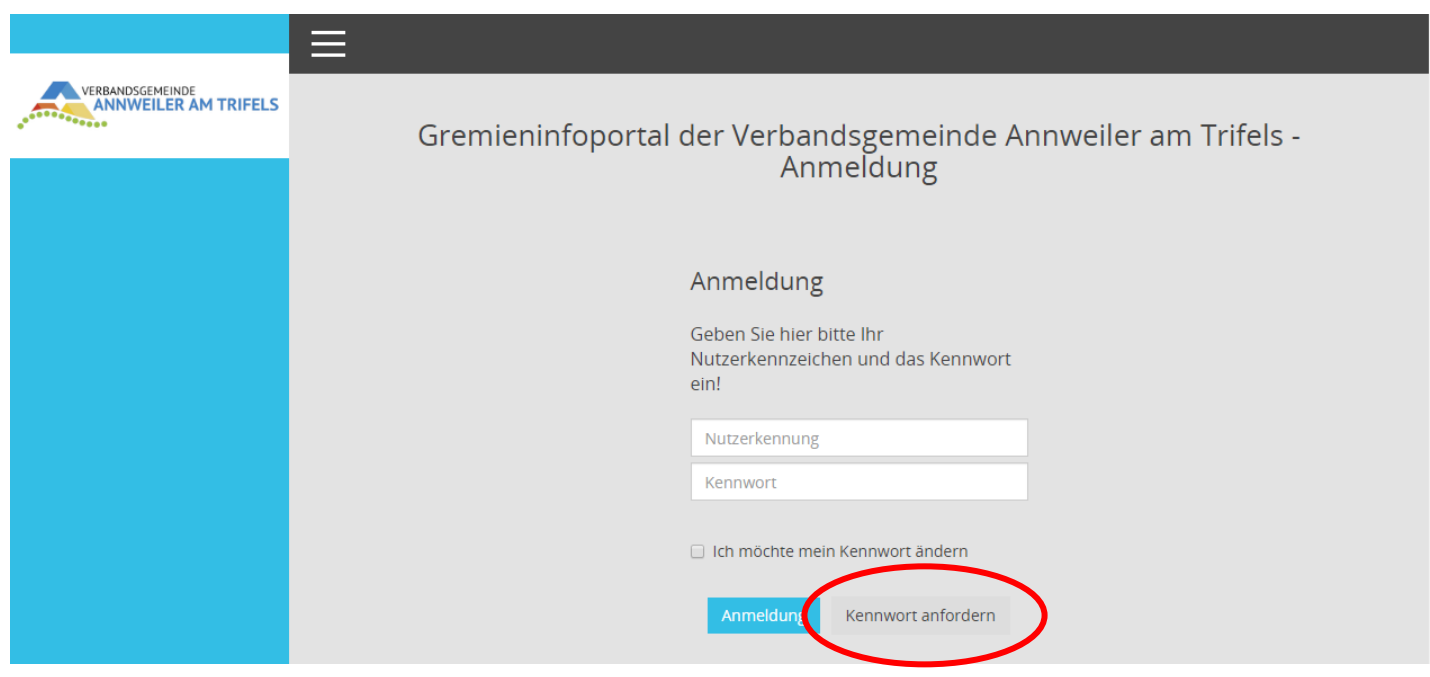

Nach dem Anklicken des Links können Sie durch die Aktion "Kennwort anfordern" Ihr persönliches, vorläufiges Kennwort anfordern, das Ihnen auf die bei uns angegebene E-Mail-Adresse zugesendet wird.

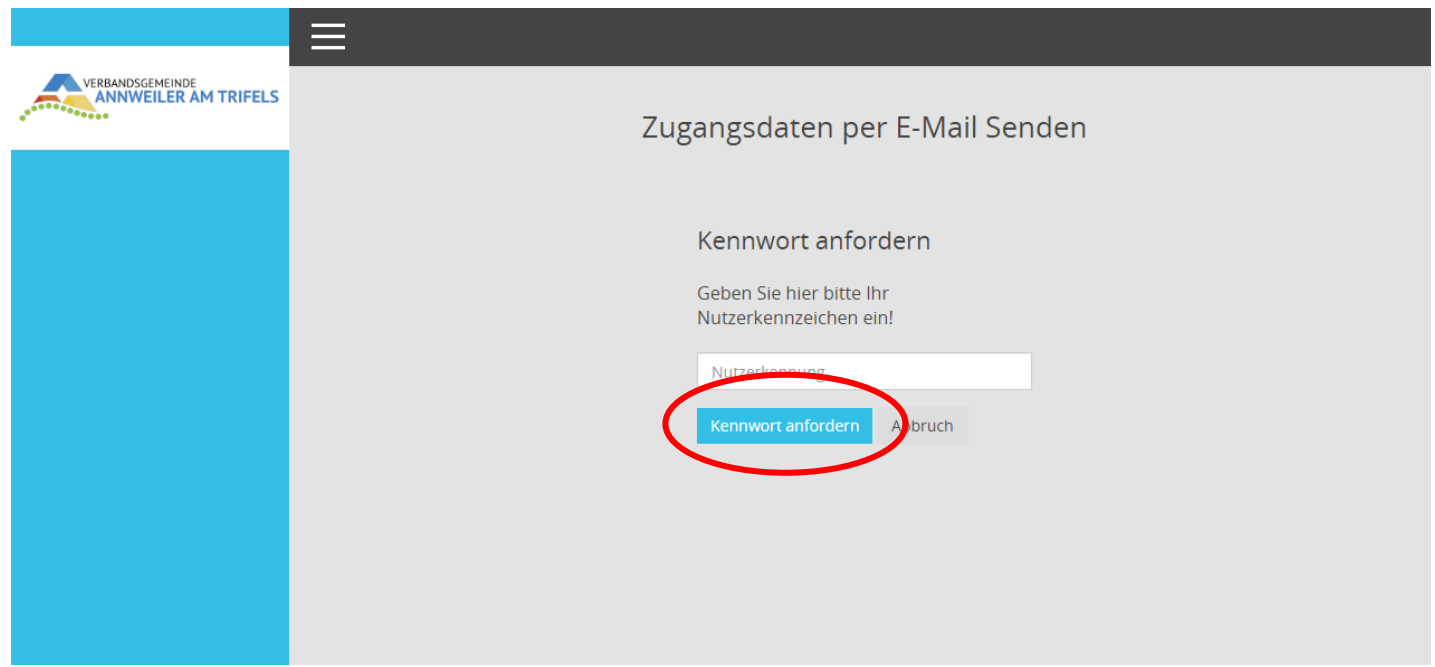

Nach einer ersten Anmeldung mit dem erhaltenen Kennwort ist dieses zu ändern. Sie werden nach der Eingabe des erhaltenen Kennworts unmittelbar zur Änderung aufgefordert.

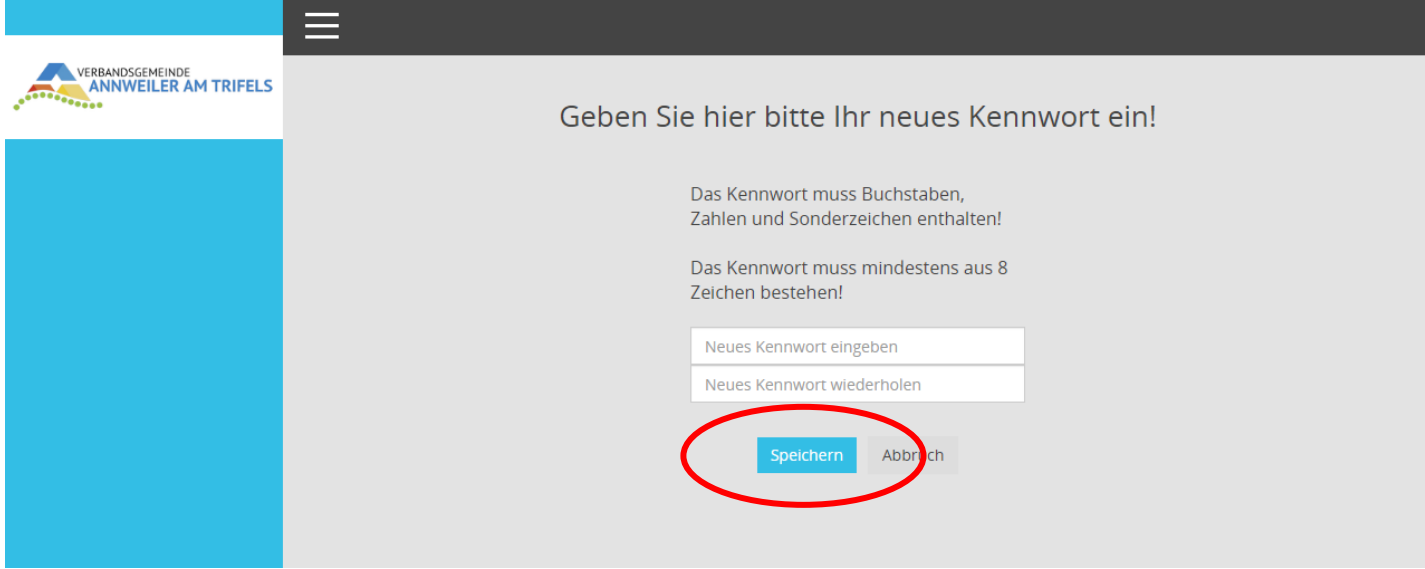

Bitte beachten Sie bei der Vergabe des Kennworts die Anforderungen, die das Kennwort erfüllen muss. Im Anschluss können Sie sich auf der Startseite mit dem neuen Kennwort anmelden.

Nach erfolgreicher Anmeldung gelangen Sie auf die Startseite unseres Gremieninfoportals.

Hier finden Sie zunächst im oberen Bereich die Auswahl der Gemeinde, ferner werden Ihnen auf der Startseite Aktuelle Sitzungen, Dokumente, Niederschriften sowie ein Link zum Online-Kommunalbrevier angezeigt.

Ferner haben Sie über das Lupen-Symbol diverse Recherchemöglichkeiten (allgemeine Recherche, Suche in Dokumenten sowie Suche in Vorlagen.

Den Navigationsbereich auf der linken Seite können Sie bei Bedarf über die Drei Striche am oberen Rand ein- bzw. ausblenden.

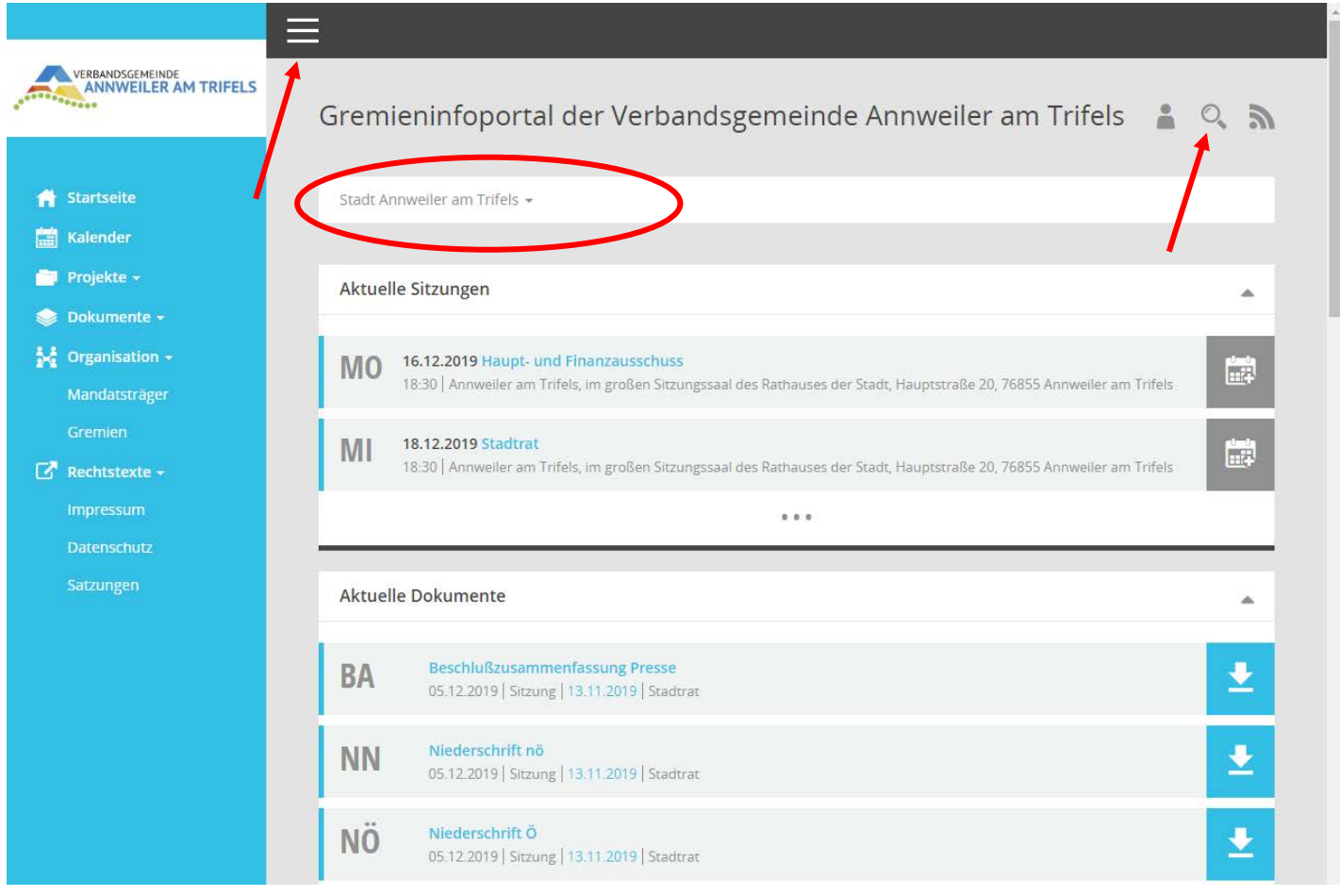